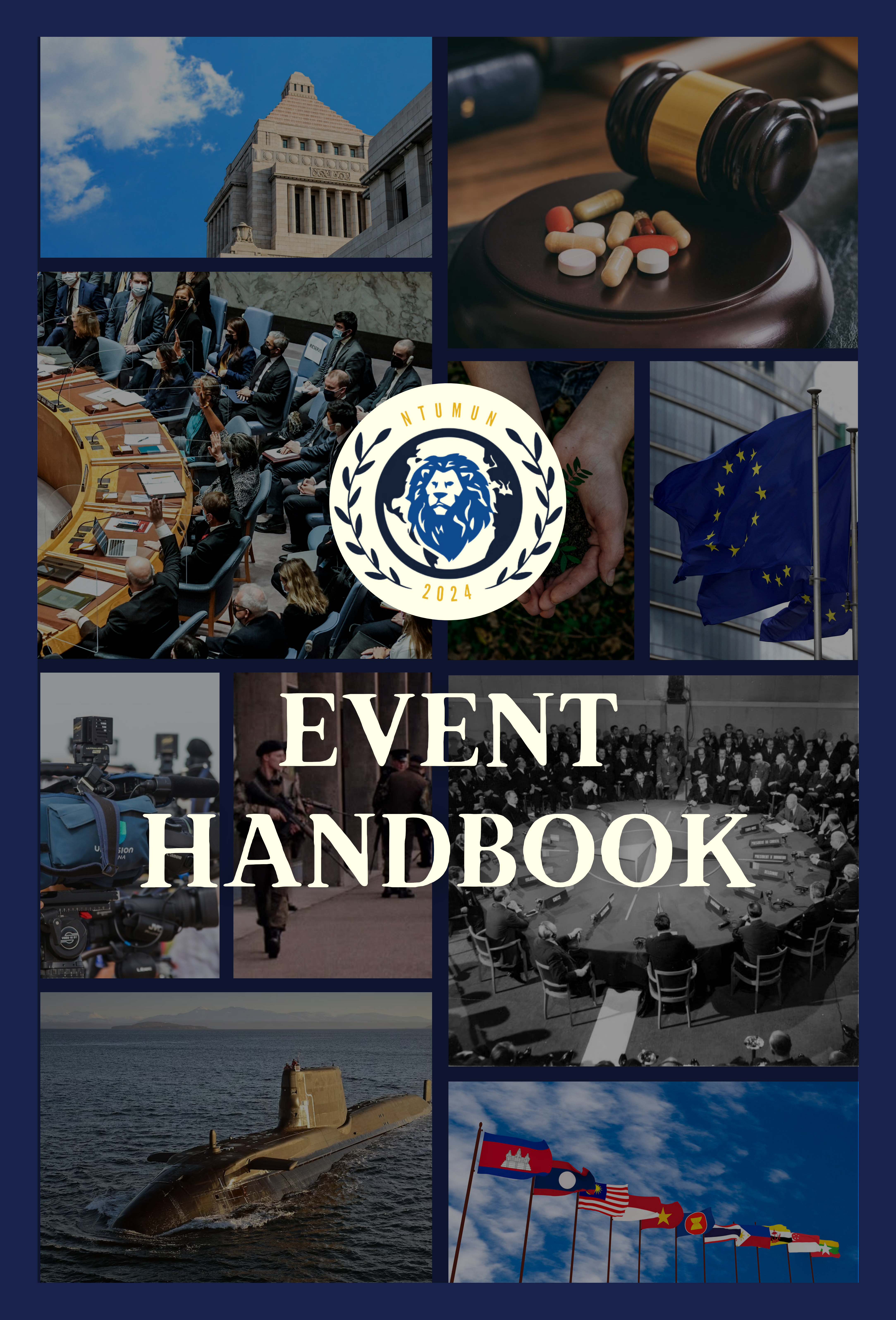

### **NTUMUN 2024 Physical Conference**

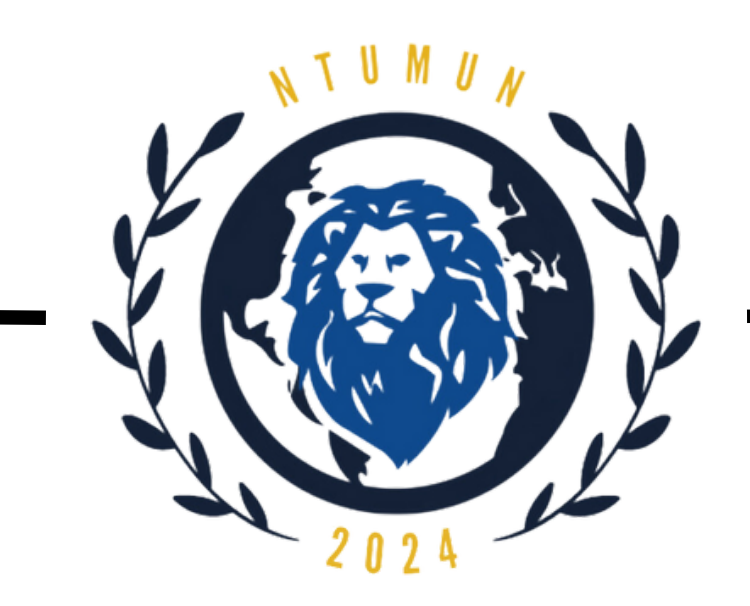

### **Table of Contents**

**1**

**Brief [Welcome](#page-4-0) Note by DSG Conference Management**

**[Conference](#page-3-0) Schedule**

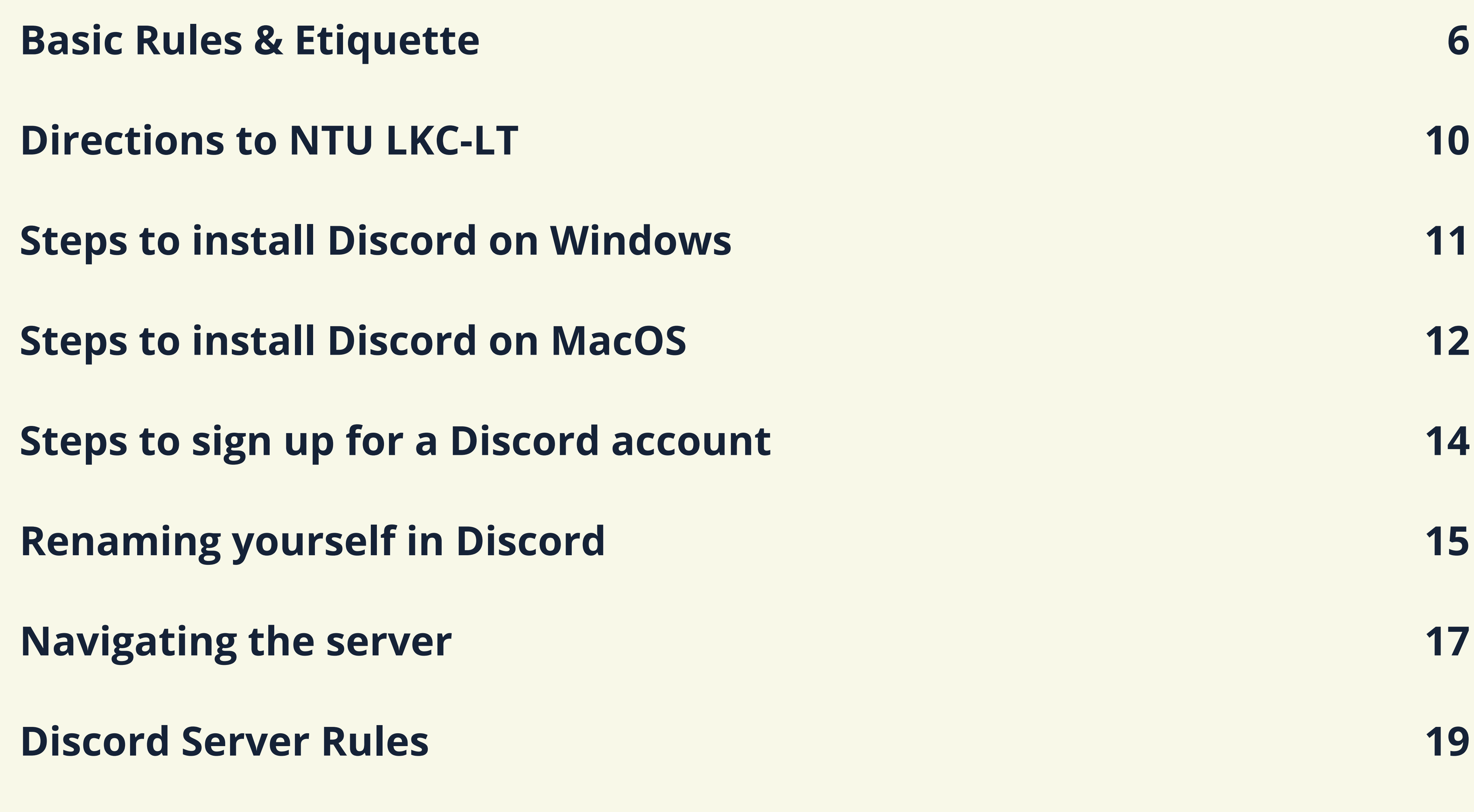

**Contact Information**

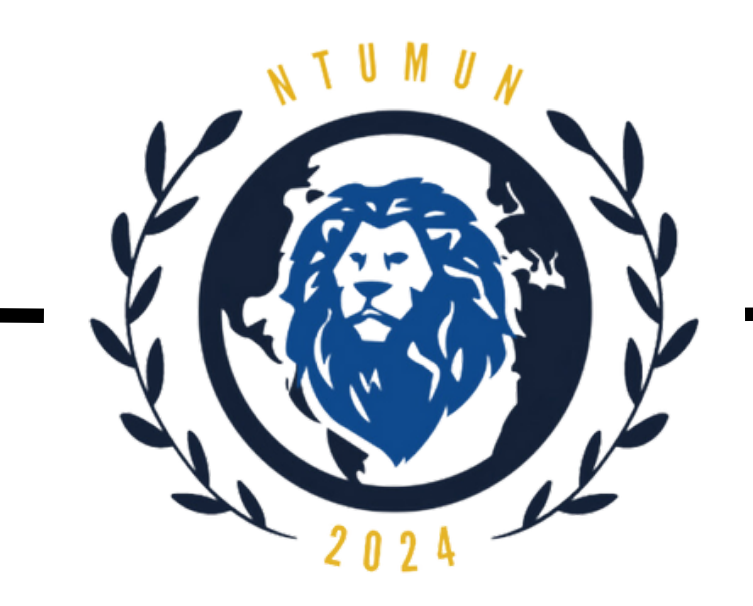

# **Brief Welcome Note by DSG of Conference Management**

**2**

**Distinguished Delegates, Observers and Esteemed Guests,**

On behalf of the Secretariat, it is my utmost honour and pleasure to welcome you to Nanyang Technological University Model United Nations (NTUMUN) 2024. After last year's successful rendition, NTUMUN has returned with a hybrid conference format yet again to be hosted from 15th - 17th March 2024.

Having been a part of the previous iteration of NTUMUN, I have learnt a great deal about hosting a virtual conference and hope that we can continue to deliver the same positive experience to our delegates. At the same time, we also strive to host our physical conference with the same level of grandeur and excellence and revive the unforgettable experience of a physical MUN right here at NTU!

This handbook will give you a detailed schedule of our conference as well as the rules and regulations which need to be followed by every delegate. Additionally, the handbook will also provide you with details of how we will be using Discord as the main platform to keep all of us connected. We have also provided all the contact information you might need in order to connect with the relevant department to find solutions to any roadblocks you may encounter.

The organising committee is excited for this years iteration of a hybrid MUN, and we cannot wait to see you at the event.

**Regards, Mokshit Jain - Deputy Secretary General (Conference Management)**

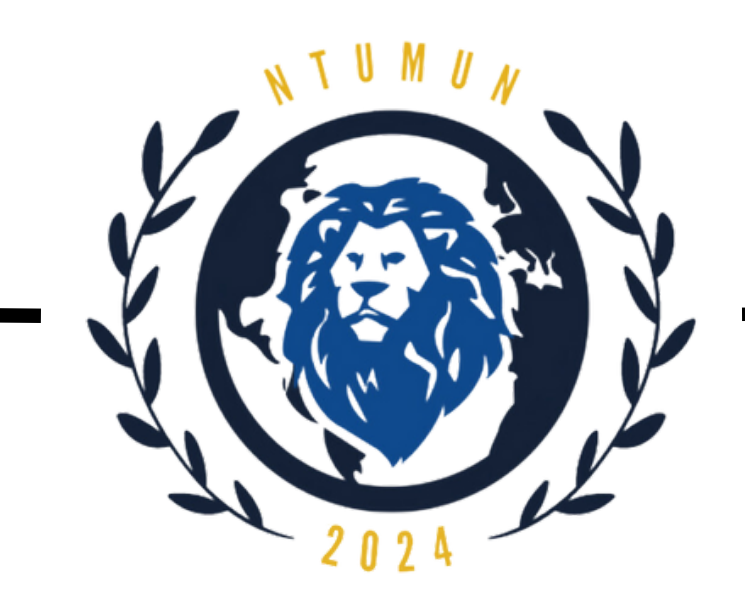

### <span id="page-3-0"></span>**Conference Schedule**

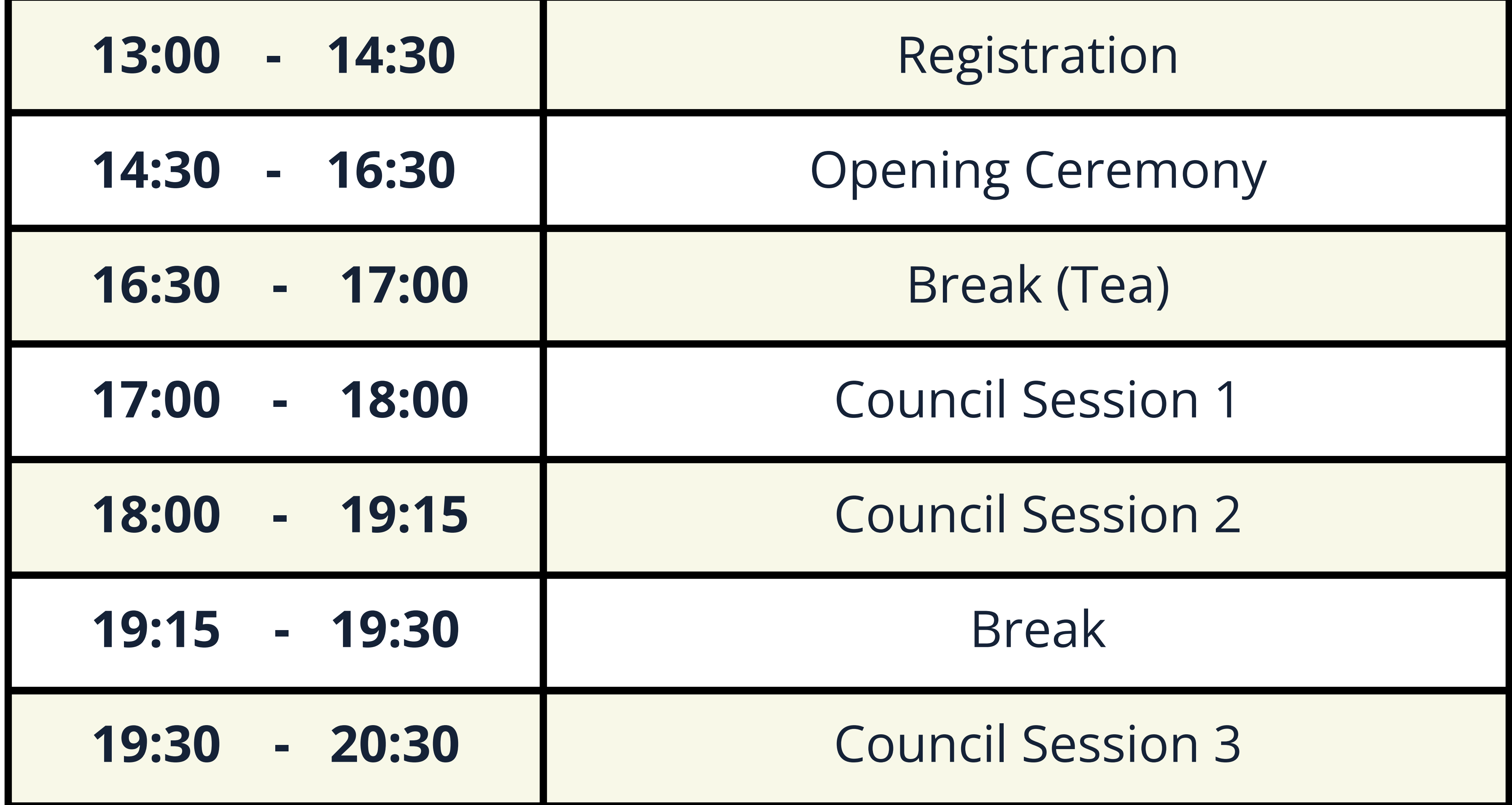

**NTUMUN Day 1 (15 March 2024)**

H.

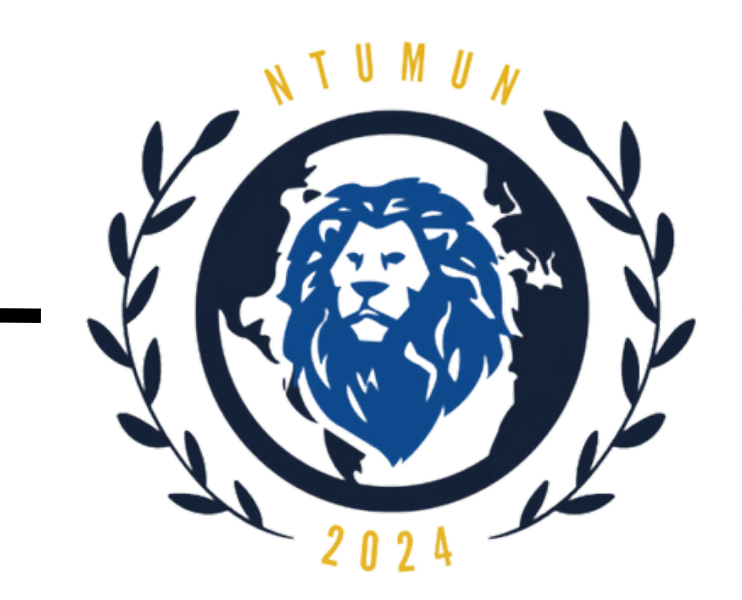

### <span id="page-4-0"></span>**Conference Schedule**

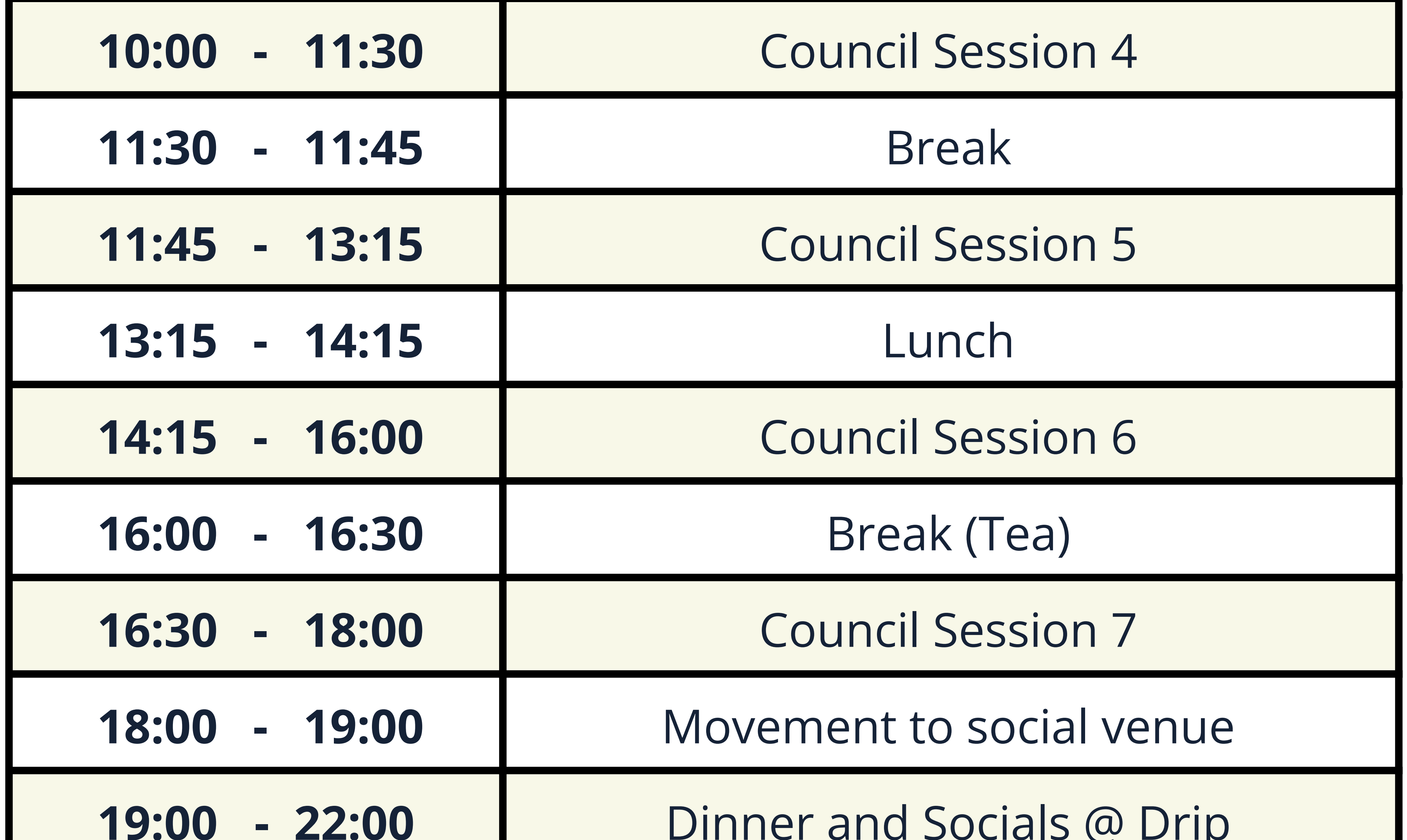

**19:00 - 22:00** Dinner and Socials @ Drip

**NTUMUN Day 2 (16 March 2024)**

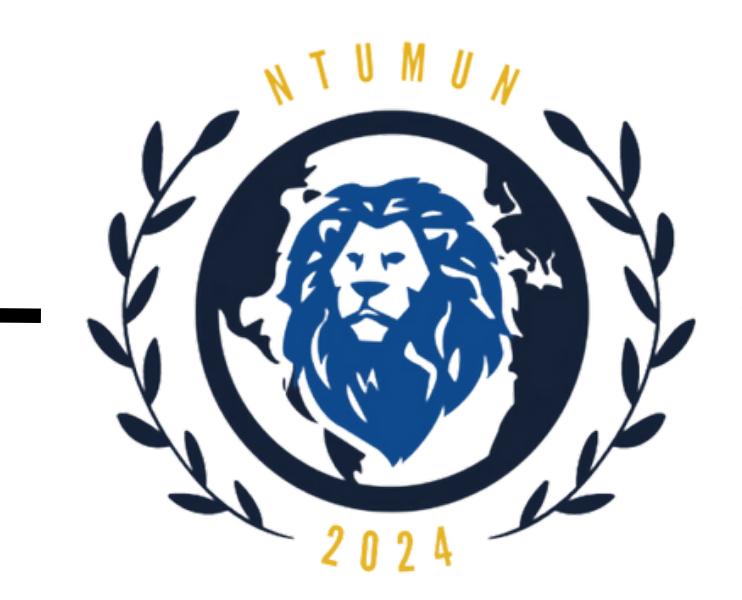

### **Conference Schedule**

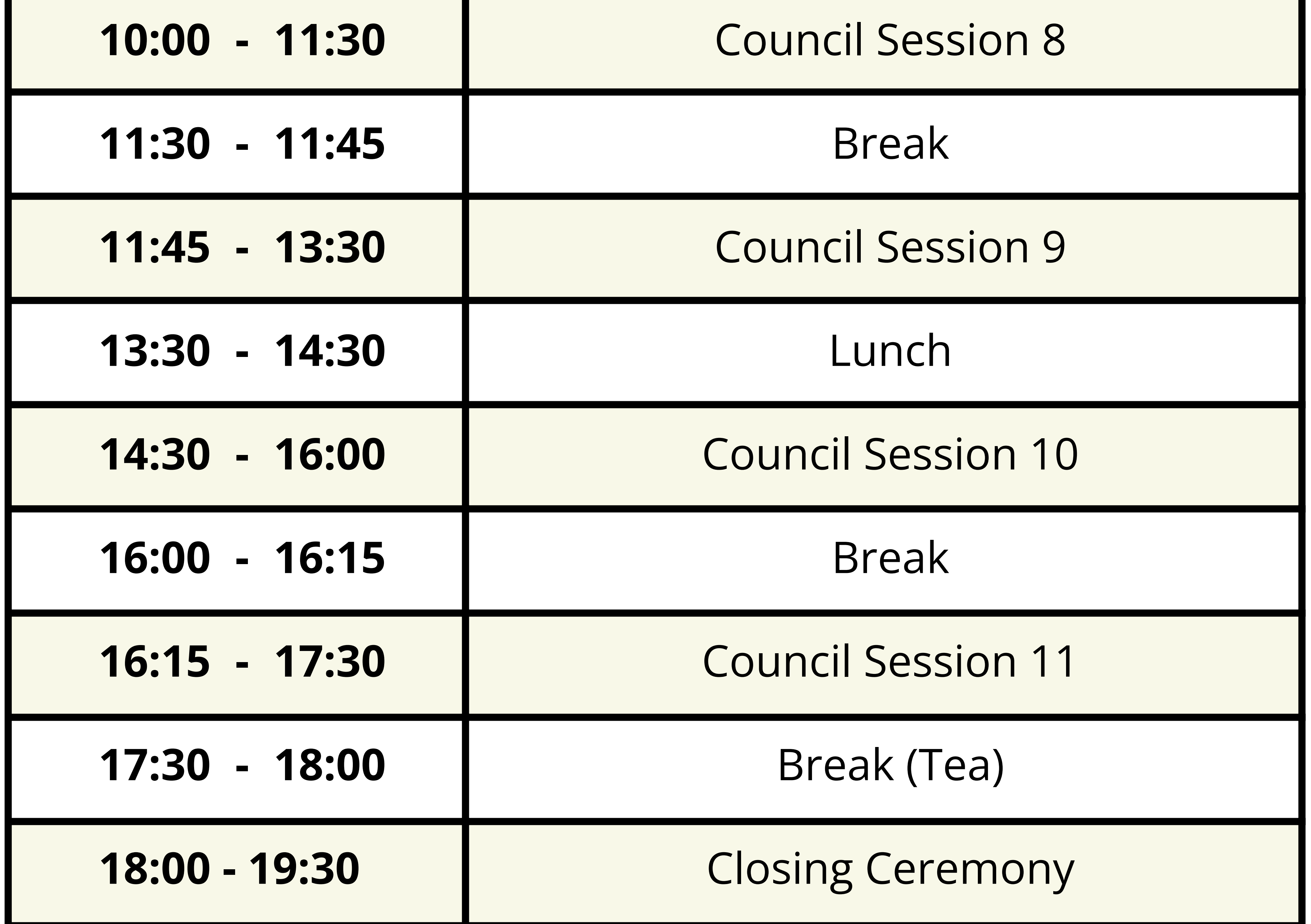

**NTUMUN Day 3 (17 March 2024)**

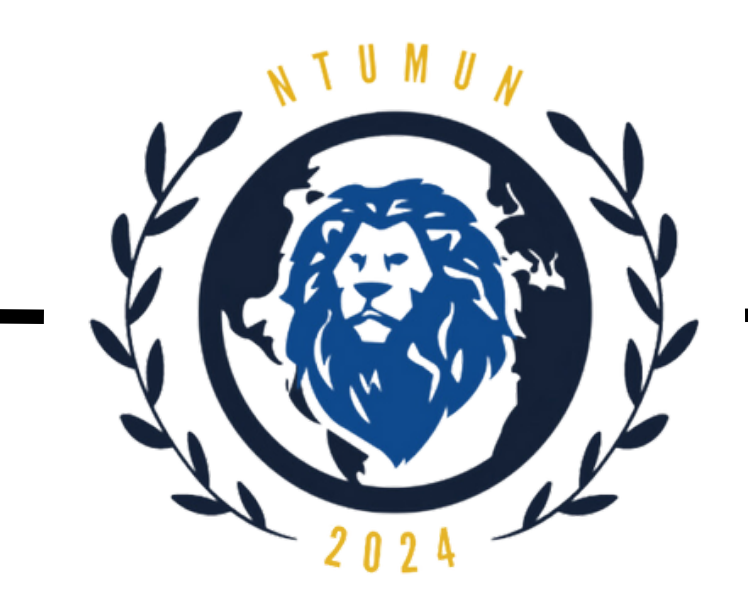

#### **Use only a laptop/PC for the entirety of the 3-day conference.**

Use the official full title of your country for your introductions. When called upon during a roll call vote, kindly identify yourself and address the Dias by raising your placards.

**Familiarise yourself with the procedures before the event.**

Prior to attending the 3-day event, please ensure that you have read

through the Delegate's Handbook to understand the flow of events and instructions.

- Refrain from the use of mobile phones during sessions.
- **Maintain conference decorum with the use of formal English language.**

One way to manage your main topics would be to break them down into to smaller, digestible sub-topics. This helps you and other delegates better understand and flow through more easily.

#### **Prepare well with research.**

To allow for an enriching and meaningful experience at NTUMUN, please do your due diligence in preparing for the actual event. Adequate research is very important for all delegates.

Avoid communicating in other languages so as to respect the various delegates from all over the world.

**Dos:**

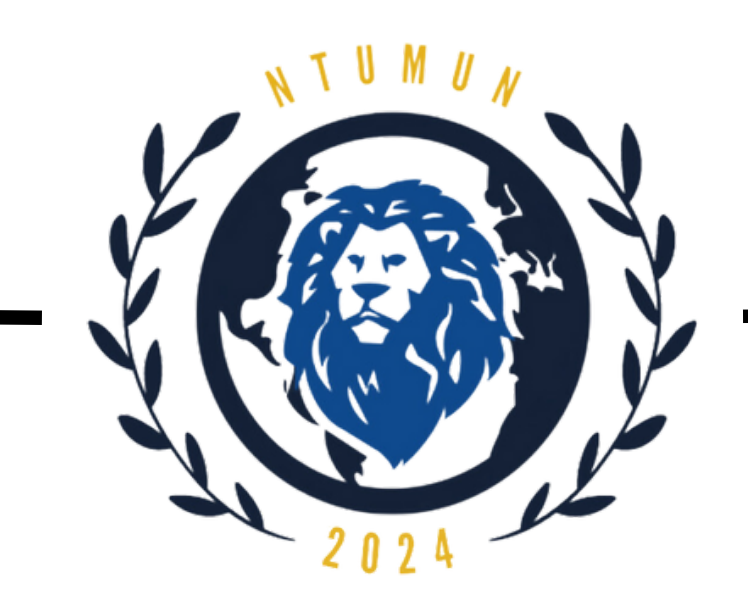

### **Maintain formal language in speeches during sessions.**

Refrain from speaking informally during your speeches.

**Dress Business Casual.**

- **Share personal information at your discretion.**
- **Observe your allotted speech time strictly.**

All delegates will attend the conference physically in business formals throughout the entire duration of the 3-day event. Do ensure that you are dressed appropriately.

The Dias will inform you if your time is up. Quickly conclude your speech, say thank you and proceed back to your seat.

#### **Be punctual for sessions.**

All timings are to be adhered to closely so as to ensure smooth running of the event. The committee strives to meet timings and prevent any case of delays and extensions.

#### **Be polite and respectful towards others.**

With many delegates from different parts of the world and backgrounds, do respect other delegates and chairs. It is also courteous to thank as much as you can during speeches, caucuses and within your bloc.

**Dos:**

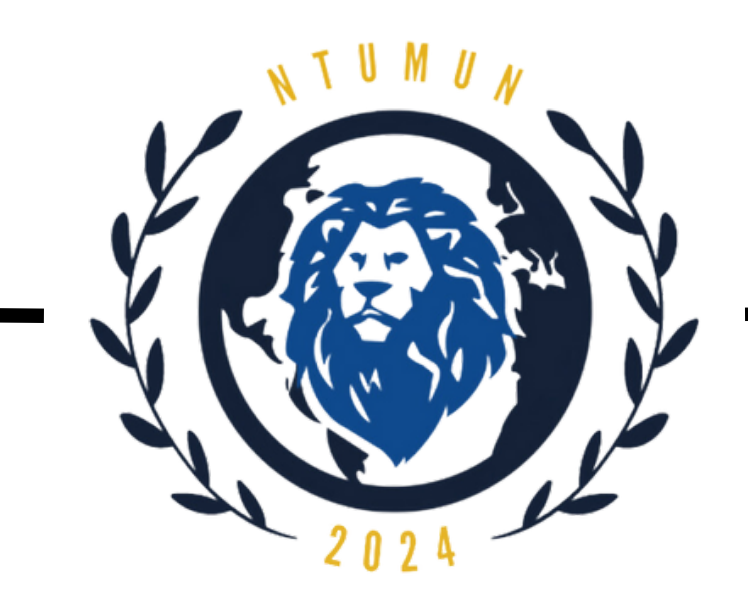

Allow yourself to enjoy the 3-day conference. We want it to be a worthwhile, memorable time for everyone joining us!

**Inform chairs should you need to leave any sessions for any reasons.** In order to account for everyone's presence, please inform any of the

chairs via note passing in the event that you will need to be excused for any sessions.

### **Most importantly, smile and have fun!**

NTUMUN is here to offer you a great learning experience together with other delegates from all over the world.

**Dos:**

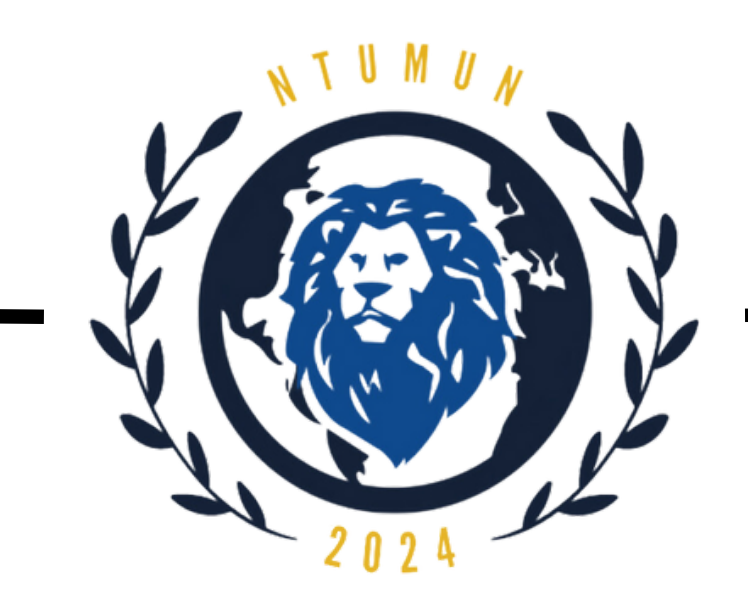

The titles of 'Honourable Chair/Distinguished Delegates' should be used.

Remain silent, raise your placard if you wish to be recognised by the Dias.

#### **Do not use personal pronouns.**

- **Do not arrange for any personal events during the 3-day conference.** Having registered to be part of this year's NTUMUN, do avoid scheduling any personal events throughout the 3-day conference in order for you to gain most from your participation.
- **Do not use the various communication channels of NTUMUN (i.e. Discord) for any communication other than that related to the conference.**
- **Do not speak out of turn or when the Dais does not recognise you.**

As a convention, when delivering a speech, please refrain from the use of personal pronouns (e.g. I, you, he, she) in referring to any persons within the official committees.

### **Don'ts:**

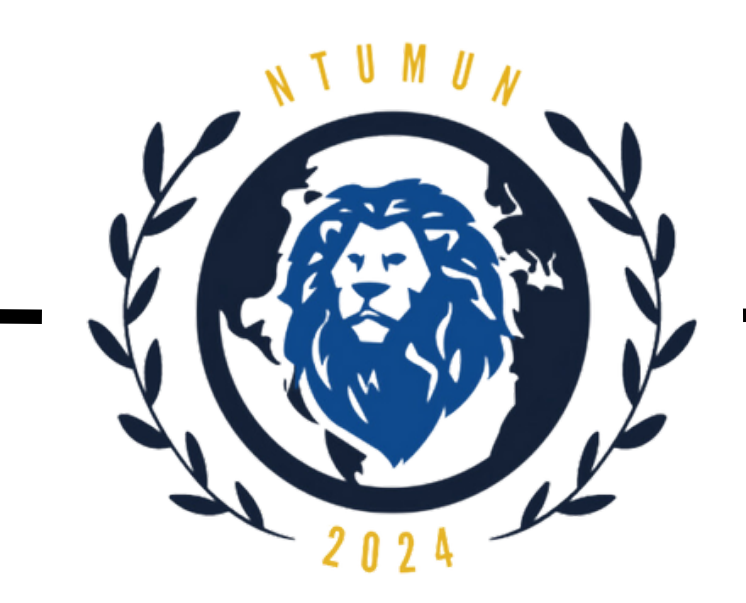

### **Directions to NTU LKC-LT**

**[Watch the video below for directions from Pioneer MRT Station to](https://drive.google.com/file/d/1leaHzANMxuVXW5kCujqyE9UGHMB58p4Q/view?usp=drive_link) [NTU Lee Kong Chian Lecture Theatre \(Opening Ceremony Location\):](https://drive.google.com/file/d/1leaHzANMxuVXW5kCujqyE9UGHMB58p4Q/view?usp=drive_link)**

### **[https://drive.google.com/file/d/1leaHzANMxuVXW5kCujqyE9UGHM](https://drive.google.com/file/d/1leaHzANMxuVXW5kCujqyE9UGHMB58p4Q/view?usp=drive_link) [B58p4Q/view?usp=sharing](https://drive.google.com/file/d/1leaHzANMxuVXW5kCujqyE9UGHMB58p4Q/view?usp=drive_link)**

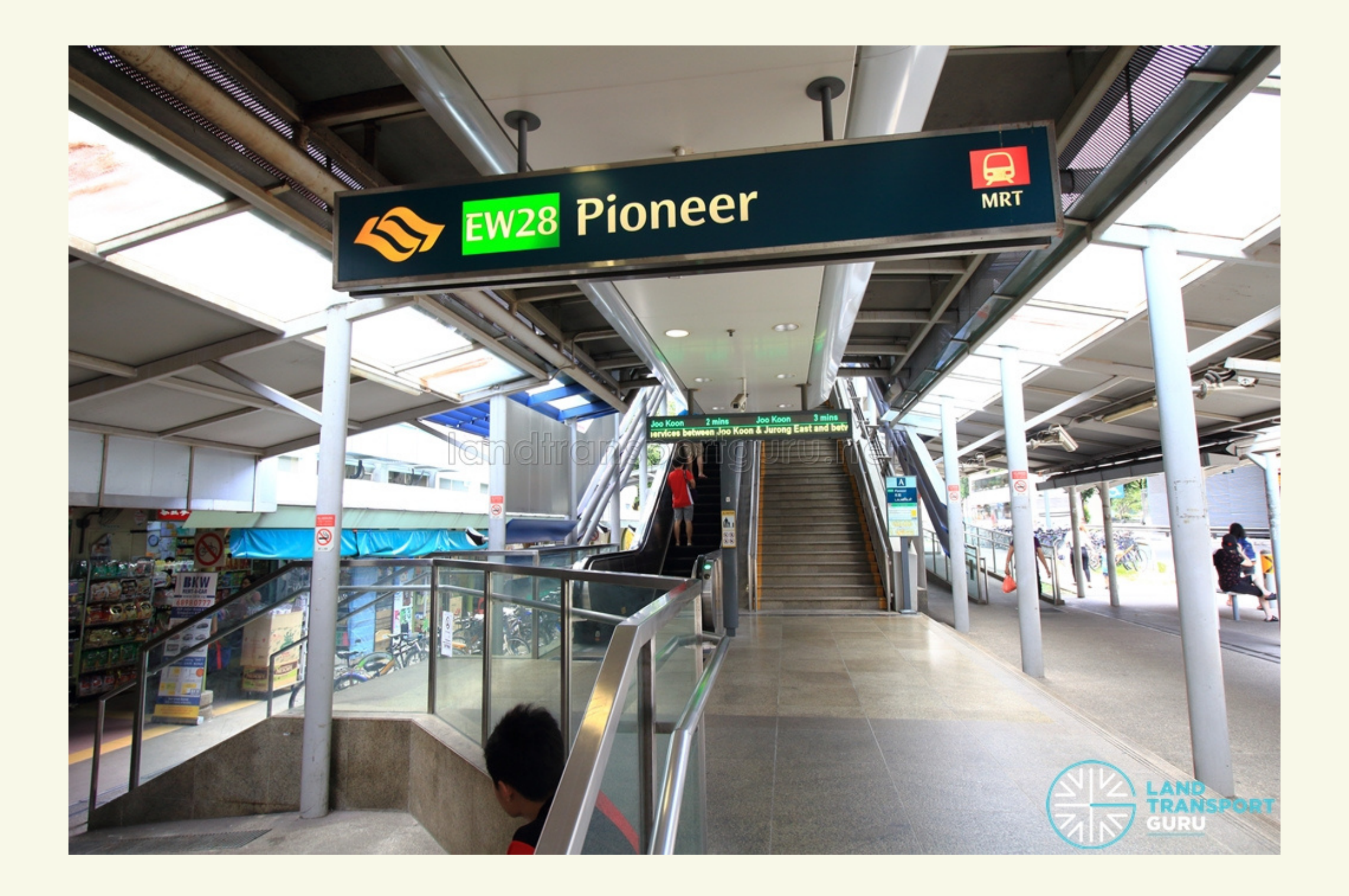

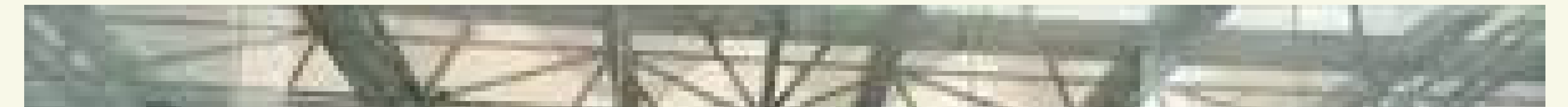

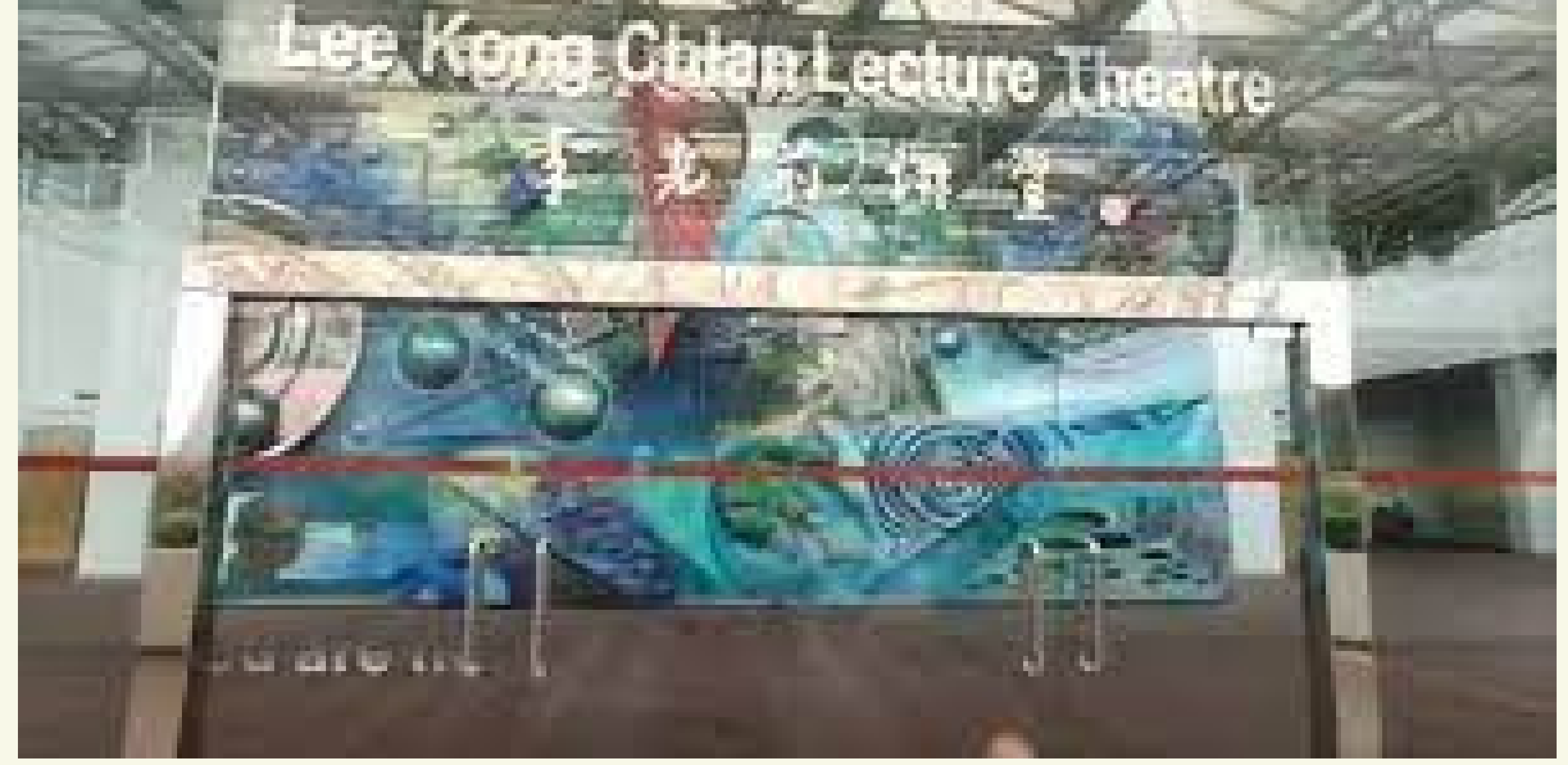

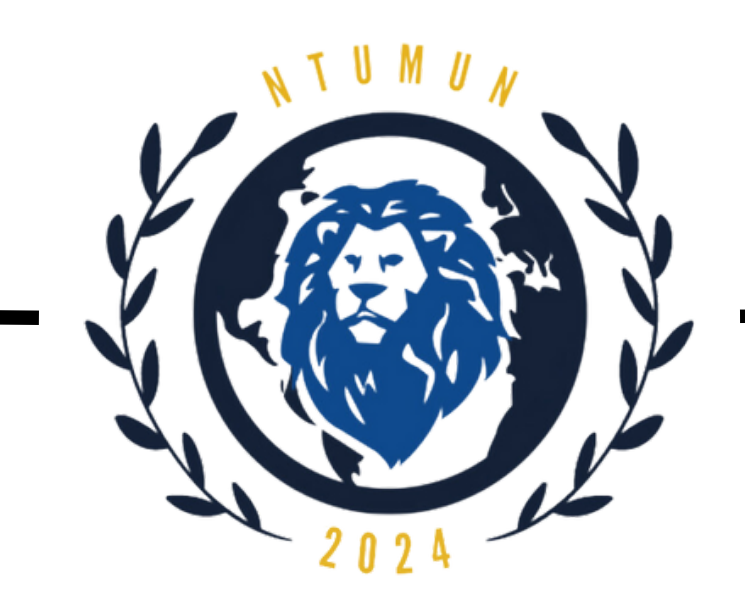

# **Steps to install Discord on Windows**

**Step [1:](https://discord.com/)** Go to **<https://discord.com/>**

**Step 2:**

### Click on **Download for Windows**.

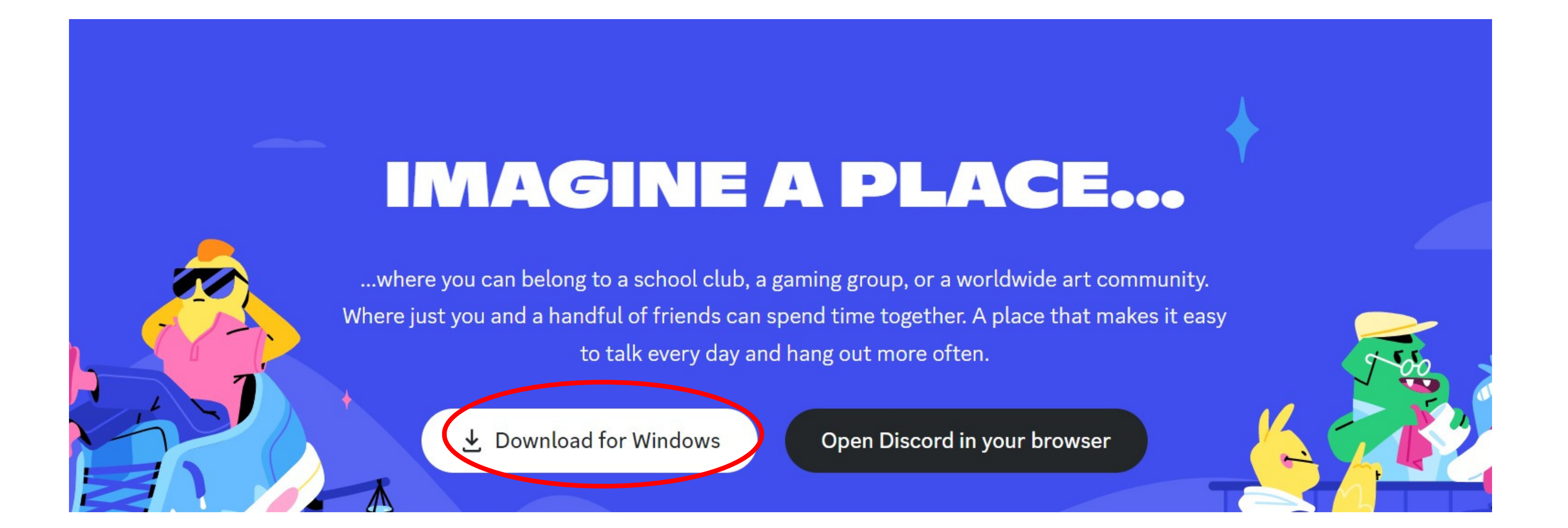

#### **Step 3:**

The installer will start to download. Once finished, double-click on **DiscordSetup.exe** under downloads to run the program.

### IMAGINE A PLACE...

...where you can belong to a school club, a gaming group, or a worldwide art community. Where just you and a handful of friends can spend time together. A place that makes it easy to talk every day and hang out more often.

**11**

↓ Download for Windows

Open Discord in your browser

DiscordSetup (1).exe

Show all

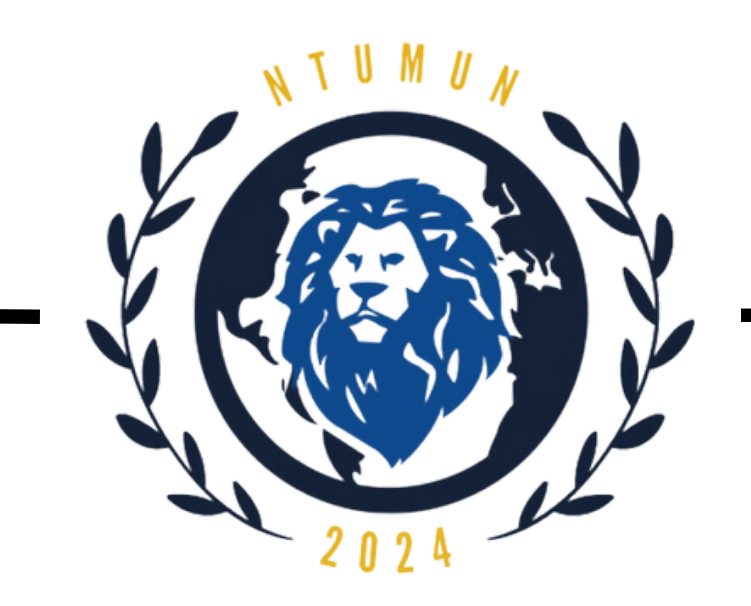

# **Steps to install Discord on MacOS**

**Step [1:](https://discord.com/)** Go to **<https://discord.com/>**

### **Step 2:** Click on **Download for Windows**.

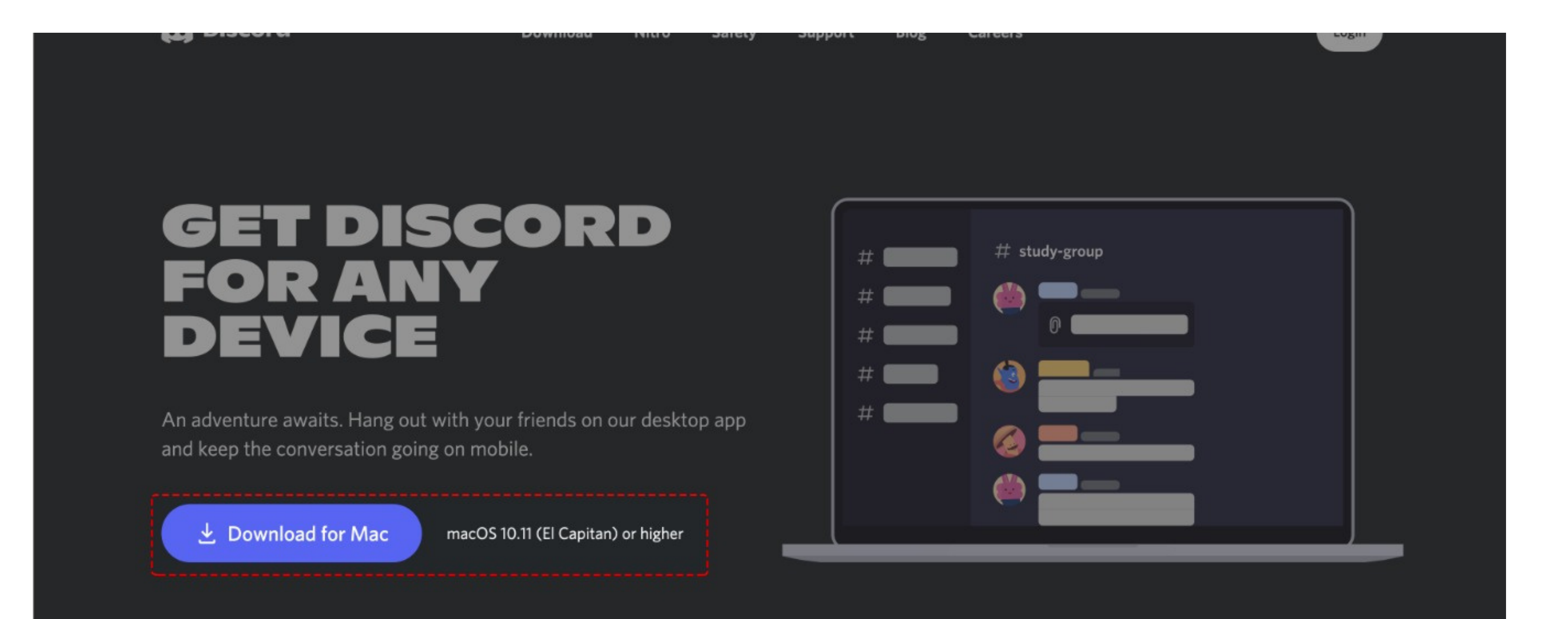

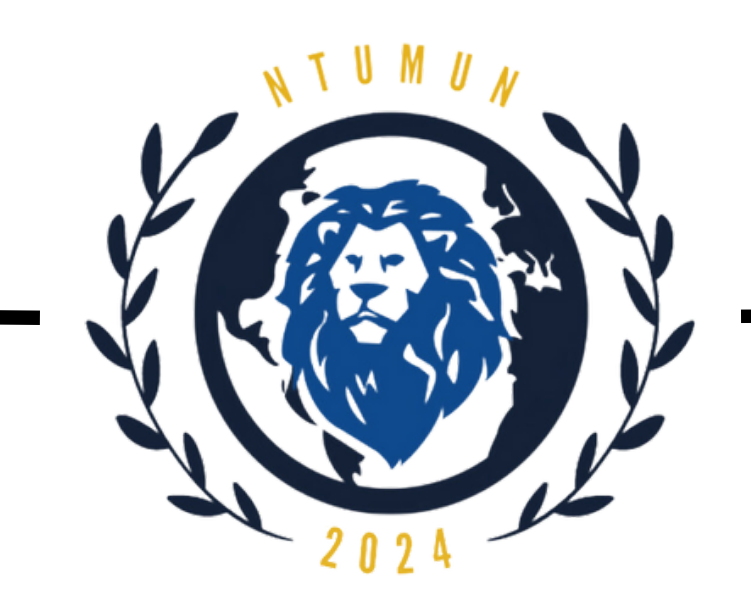

# **Steps to install Discord on MacOS**

**Step 3:**

Choose to open the **Discord.dmg** file and press OK.

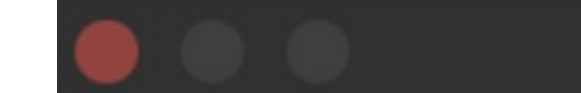

**Opening Discord.dmg** 

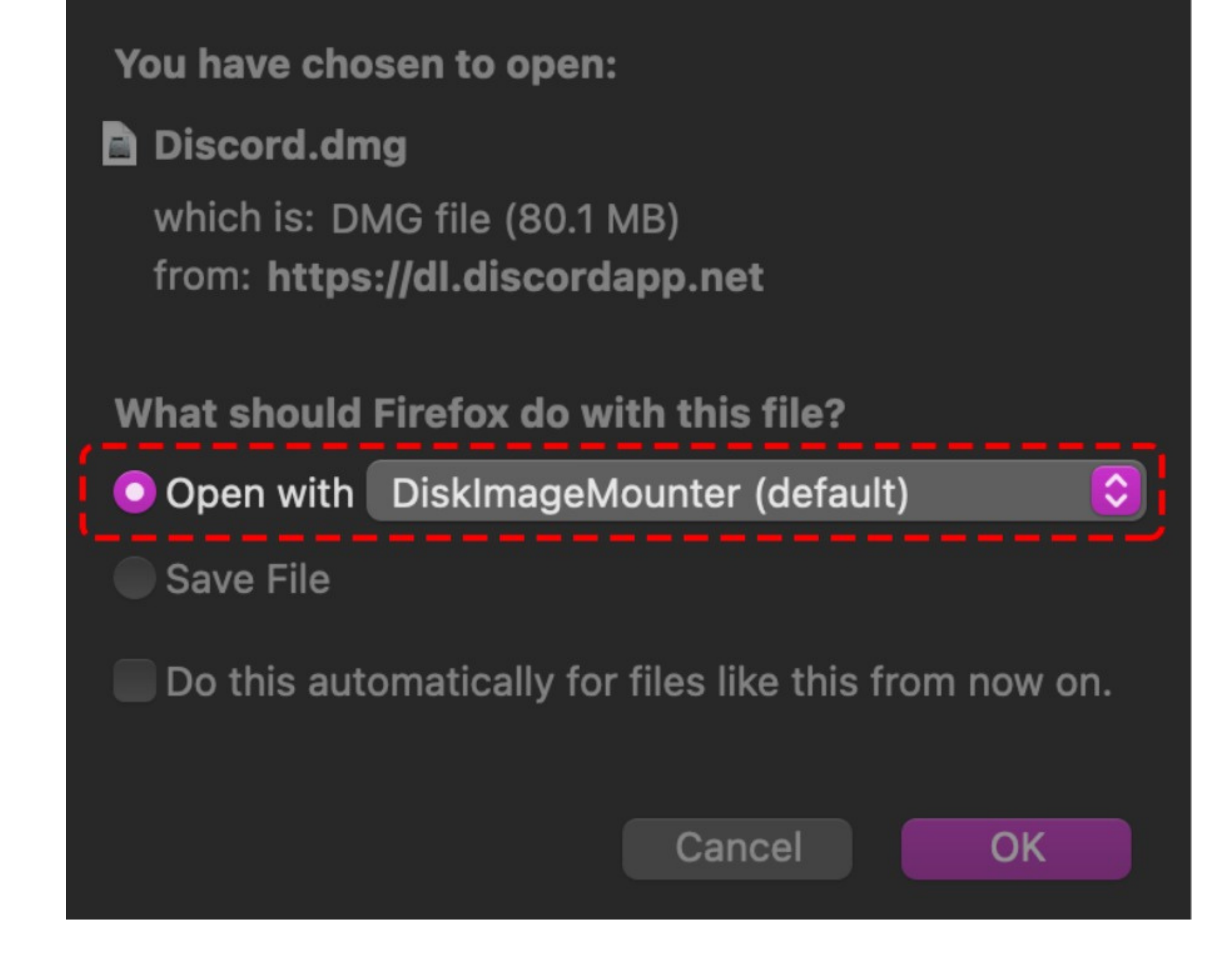

### **Step 4:**

Drag the Discord logo and drop it over the Applications folder in the pop-up window.

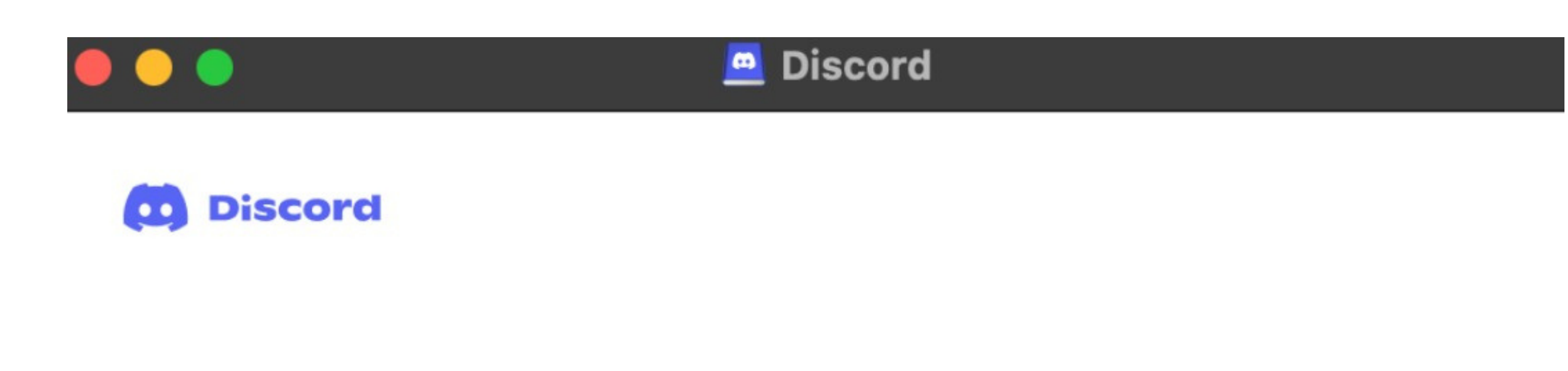

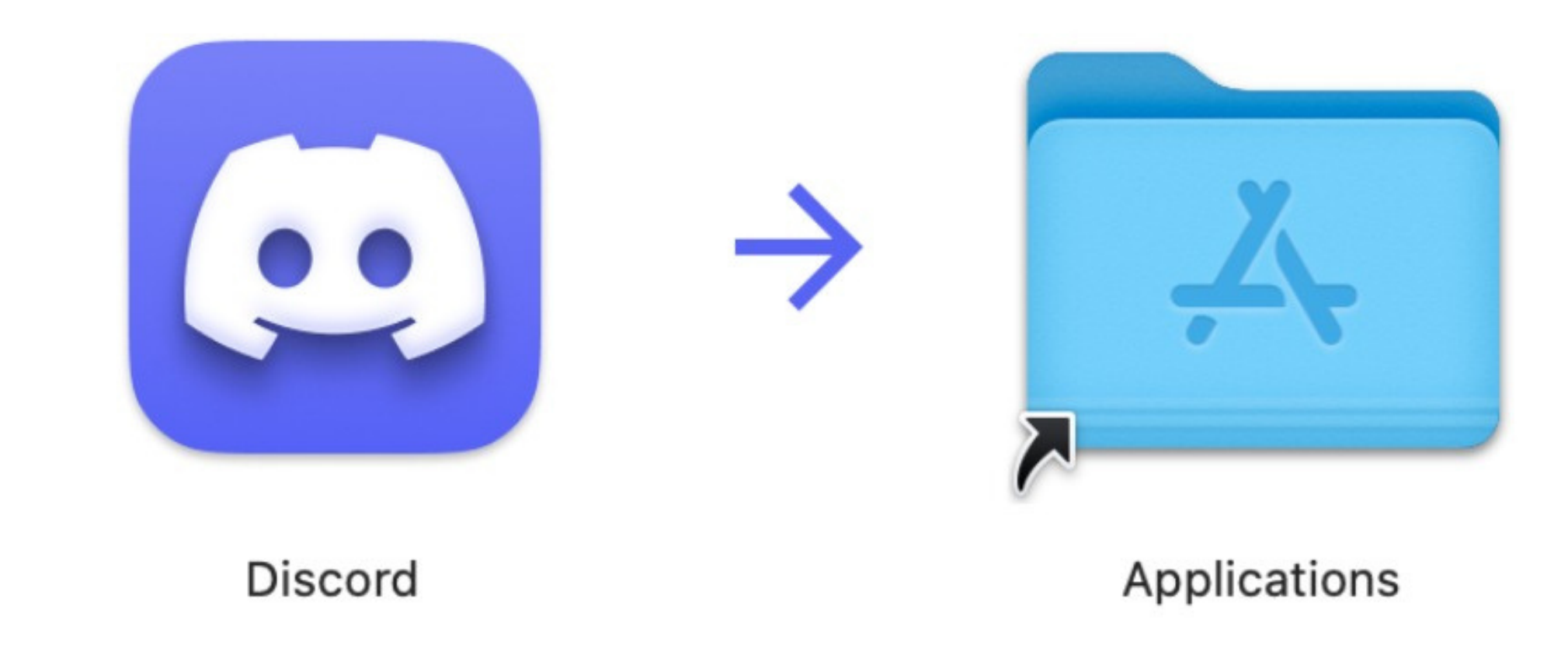

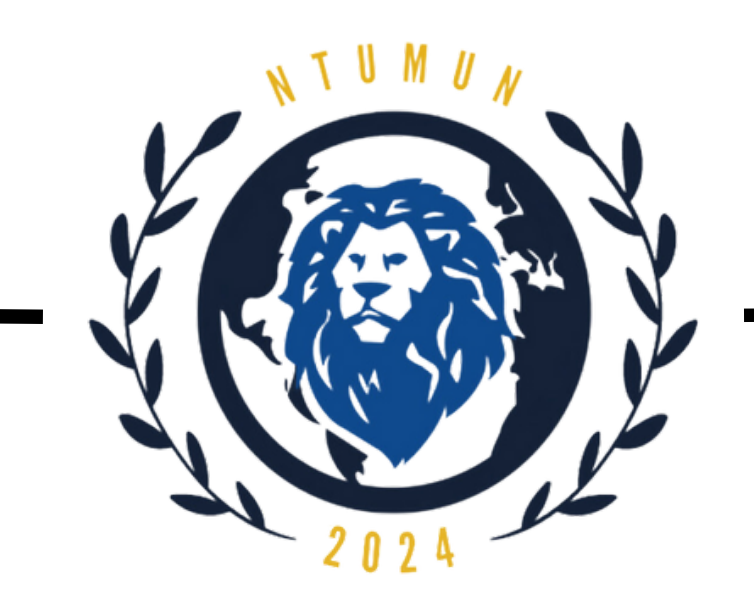

# **Steps to sign up for a Discord account**

### **Step 1:**

You may login with an existing account or create a new one by clicking on the **Register** button and entering your particulars.

### **[Step 2:](https://discord.gg/SNA37vHc)**

### [Click on the](https://discord.gg/SNA37vHc) **[Magnifying Lens symbol](https://discord.gg/SNA37vHc)** [to start searching for](https://discord.gg/SNA37vHc) [servers.](https://discord.gg/SNA37vHc)

### [Alternatively, you could join our discord server via the following](https://discord.gg/SNA37vHc) [link: https://discord.gg/SNA37vHc](https://discord.gg/SNA37vHc)

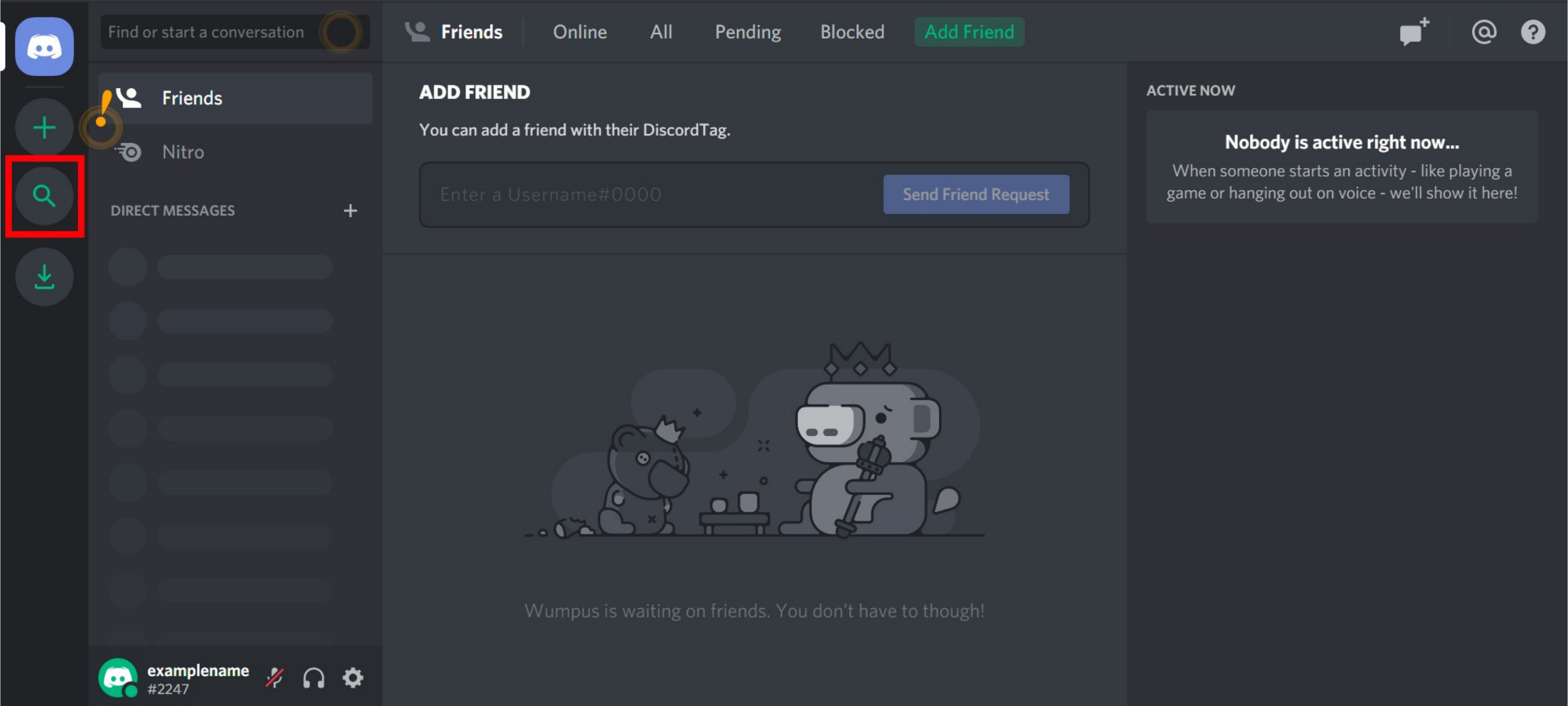

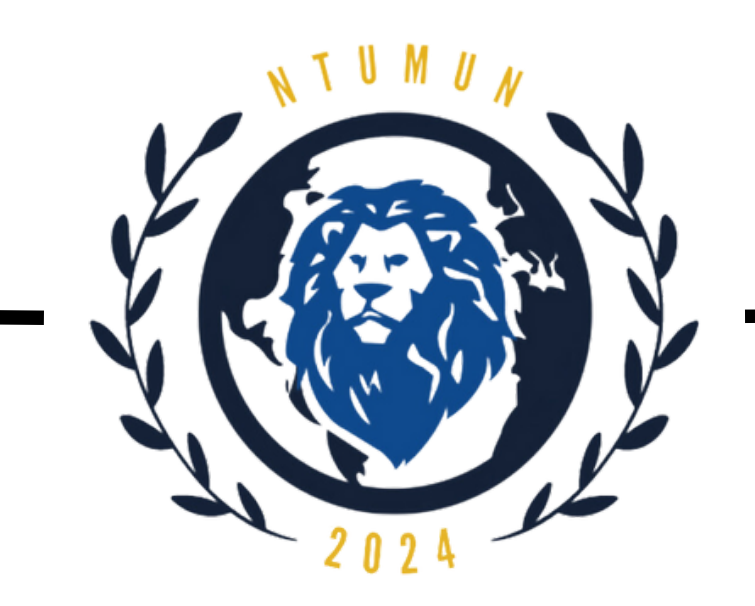

# **Renaming yourself in Discord**

**Step 1:**

Click on your profile and click on the pencil icon at the top right corner.

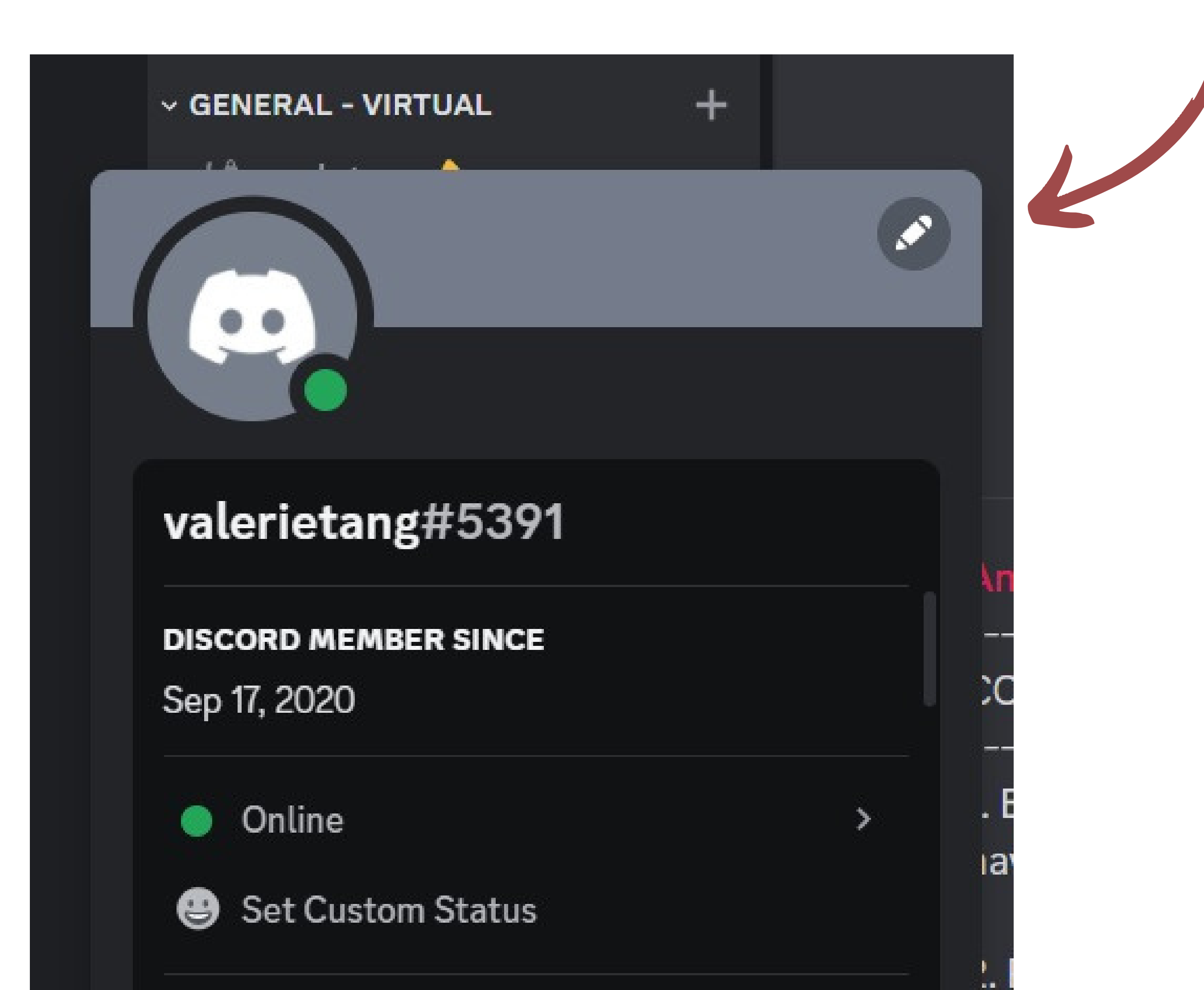

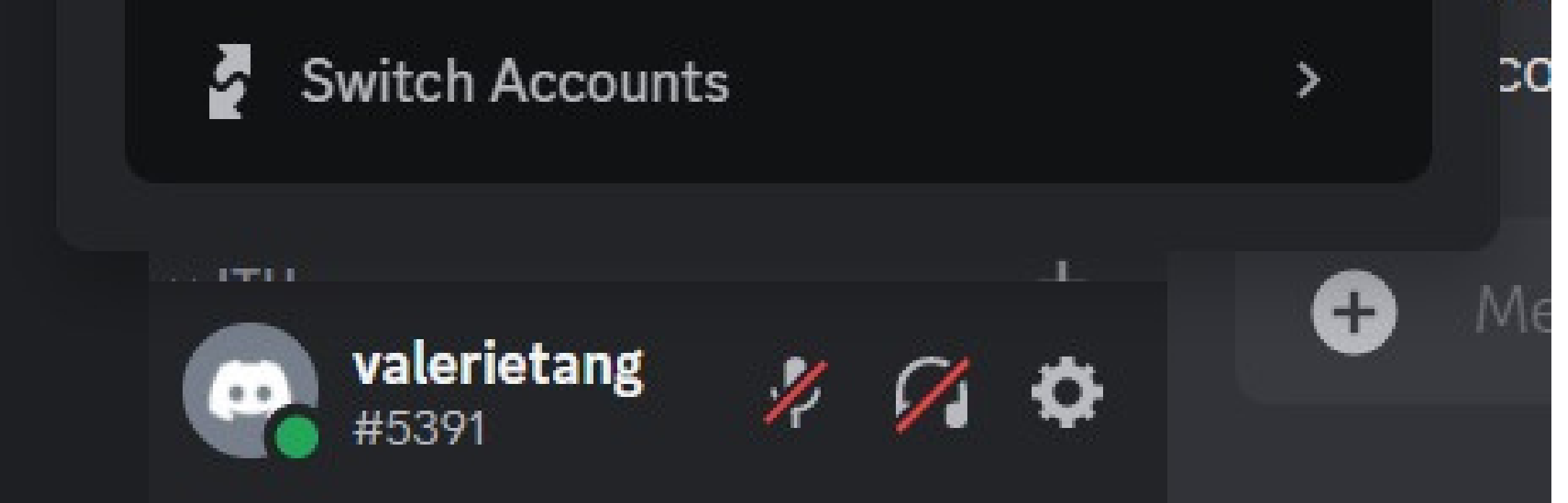

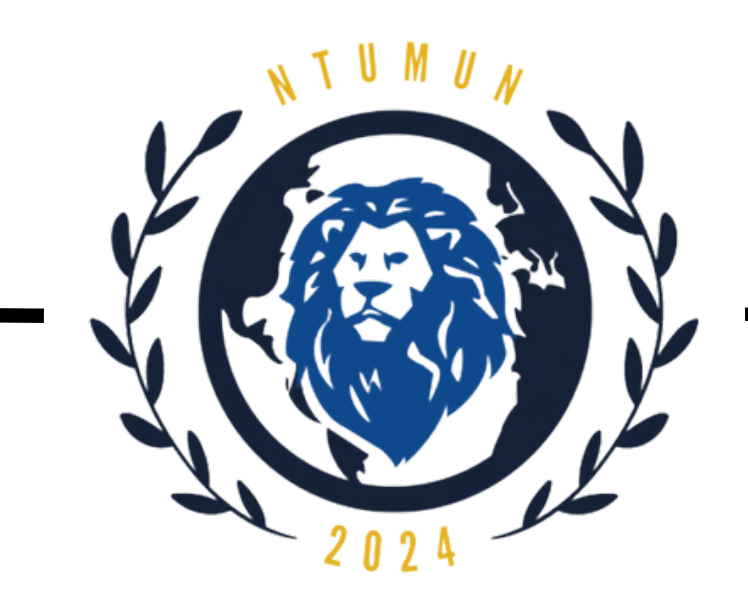

# **Renaming yourself in Discord**

**Step 2:** Click on "Edit Server Profile" (Below is pictured as "Server Profiles".)

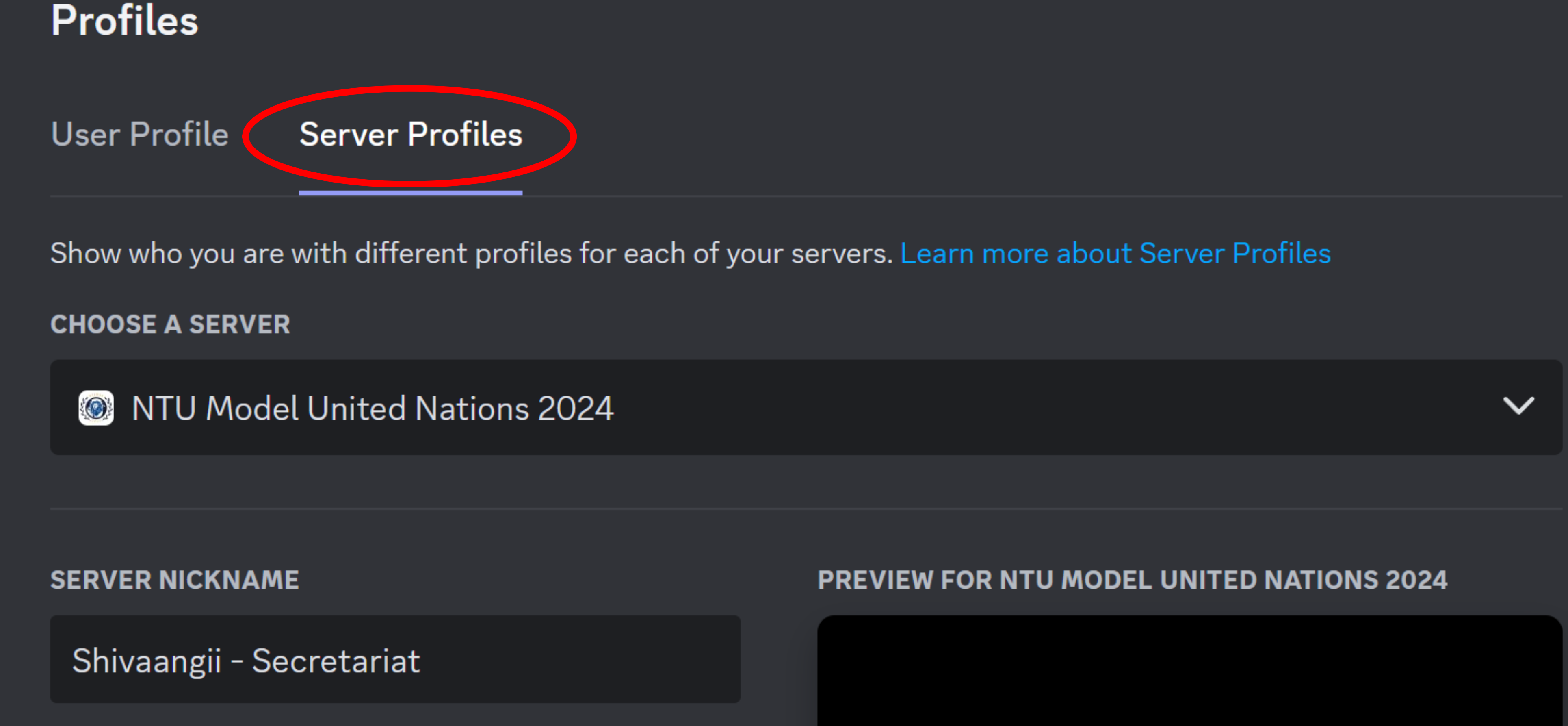

#### **Step 3:**

Change your server nickname to this format: "<First Name> – <Council Name> – <Delegate/Chair/Press>"

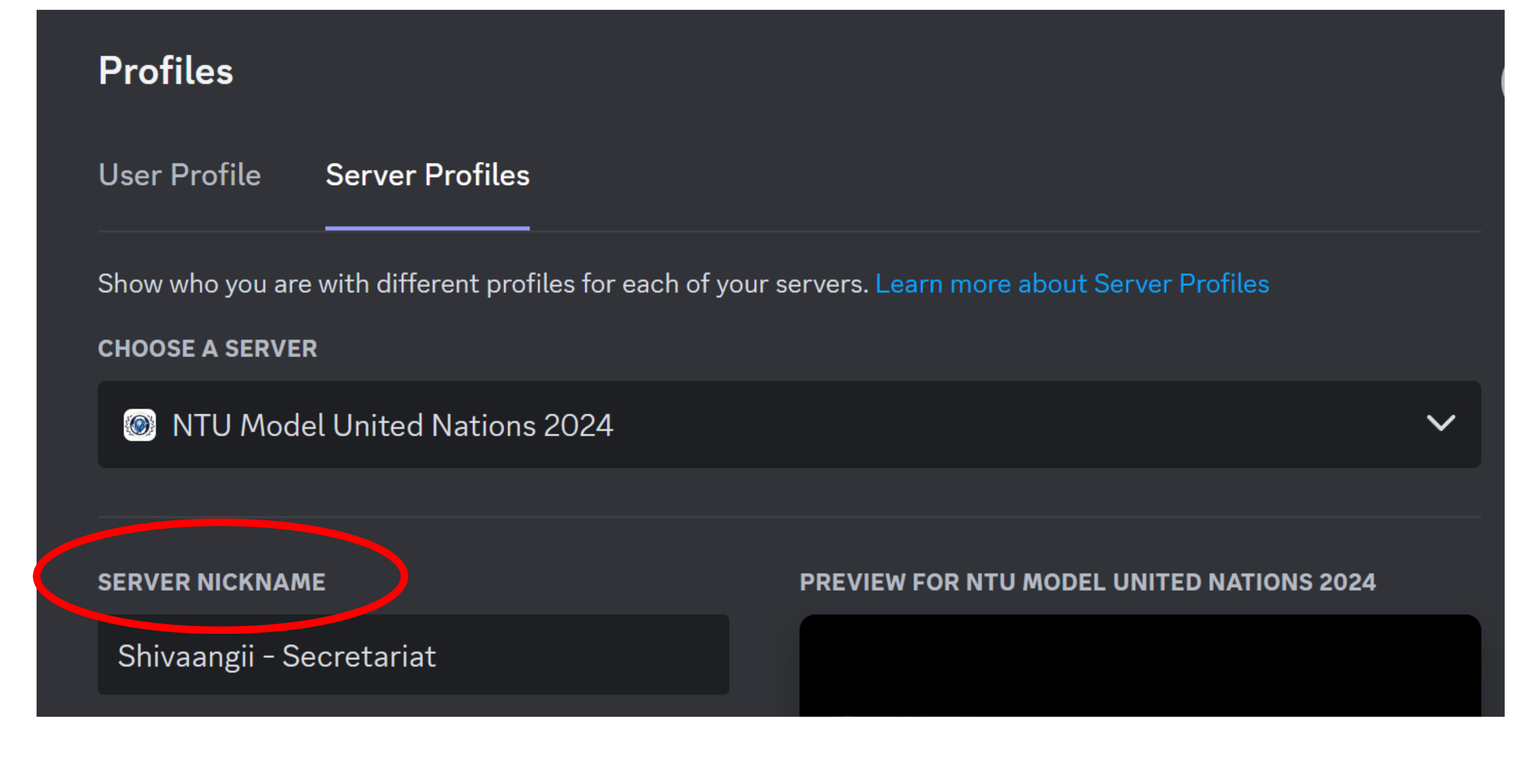

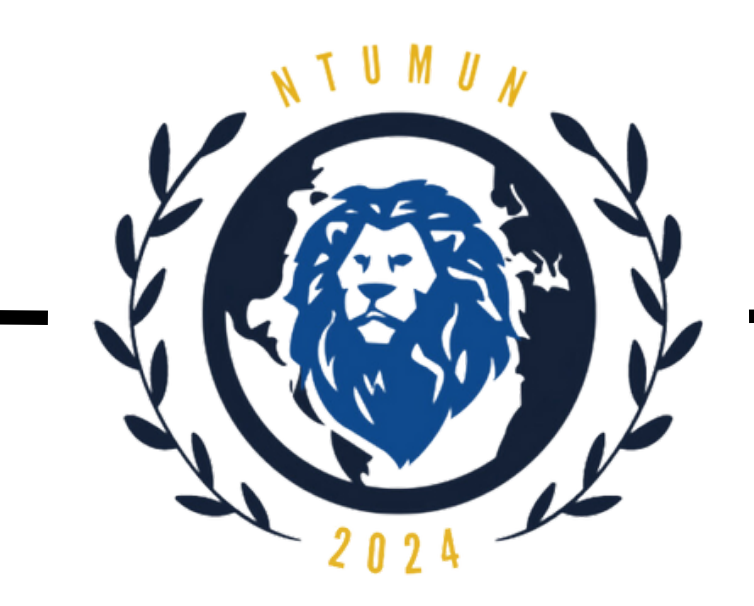

# **Navigating the server**

The categories of the server are as circled in the picture:

- Information
- Pre-Conference Updates
- General Physical
- General Virtual
	-

#### Council

You will only have access to your respective category and council. \*FAO is circled for the purpose of this guide.

Click on the titles of the categories to access the channels under them.

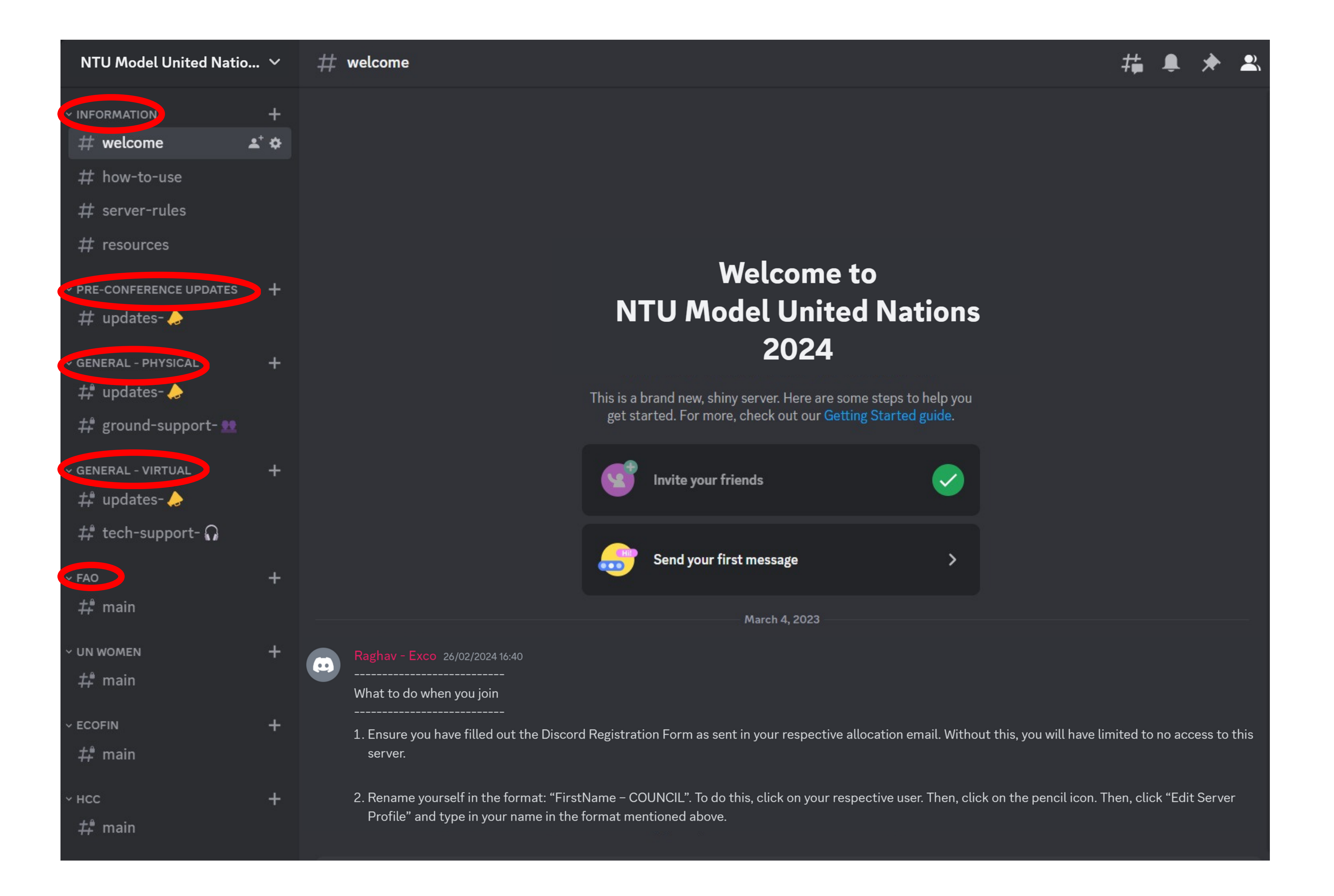

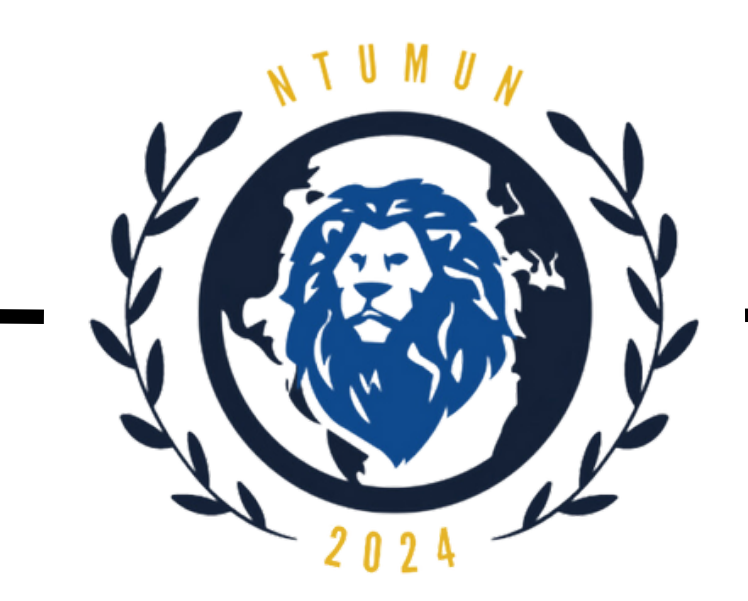

# **Navigating the server**

The titles that start with hex signs (#) are individual channels. Click on them to access the relevant information.

 $#$  welcome NTU Model United Natio...  $\vee$ 

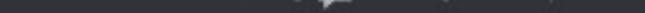

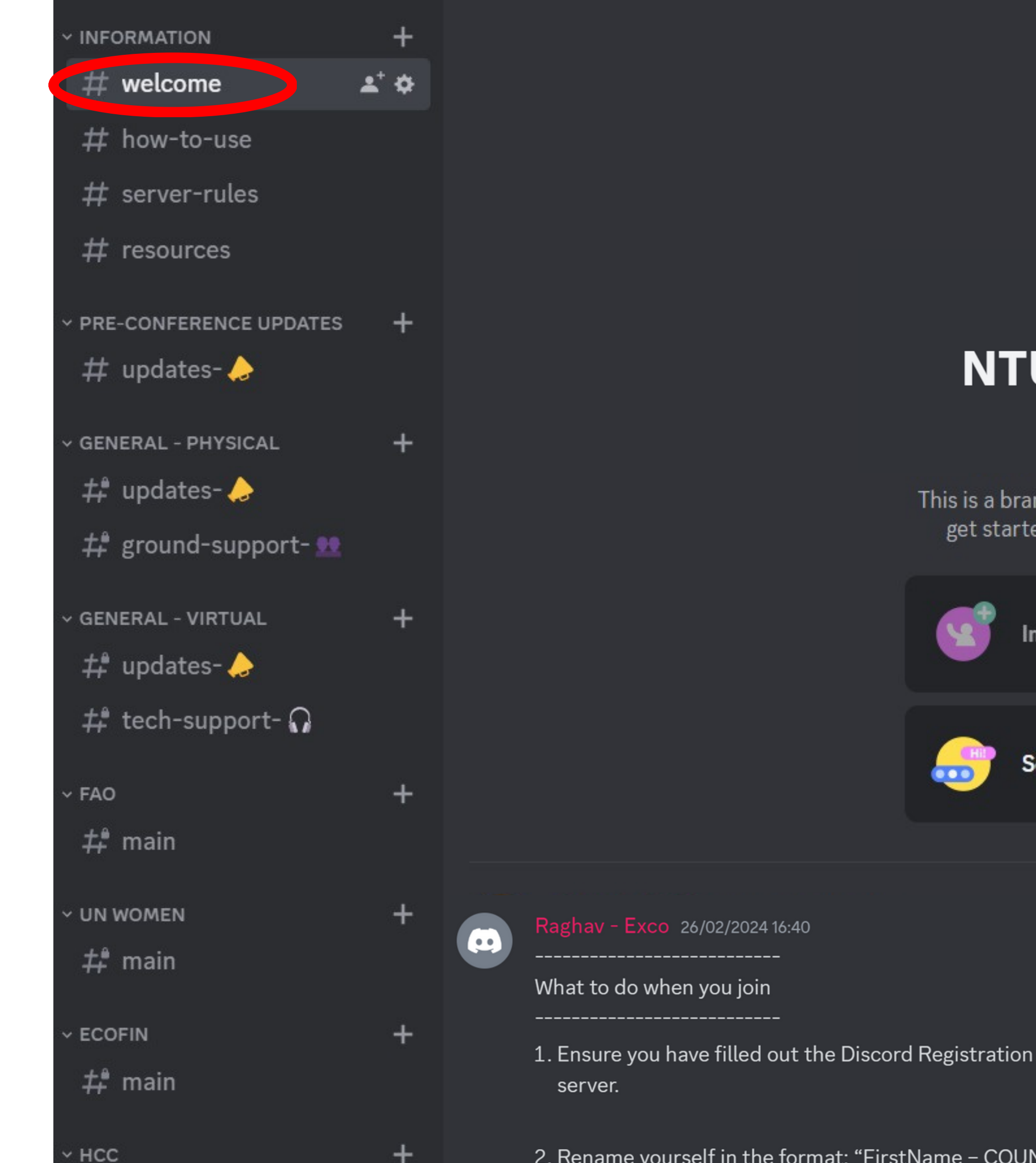

#### **Welcome to NTU Model United Nations** 2024

This is a brand new, shiny server. Here are some steps to help you get started. For more, check out our Getting Started guide.

Invite your friends  $\checkmark$ Send your first message  $\left\langle \right\rangle$ 

#### March 4, 2023

1. Ensure you have filled out the Discord Registration Form as sent in your respective allocation email. Without this, you will have limited to no access to this

 $\pm$ 2. Rename yourself in the format: "FirstName - COUNCIL". To do this, click on your respective user. Then, click on the pencil icon. Then, click "Edit Server

 $\sharp^{\bullet}$  main

Profile" and type in your name in the format mentioned above.

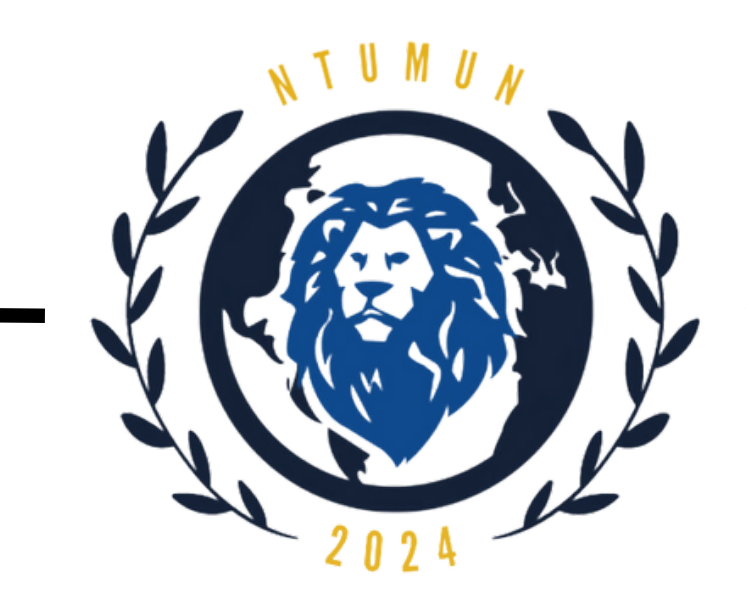

### **Discord Server Rules**

**Please observe the following rules when conducting yourself on the server.**

#### **1. Be Respectful:**

Show respect to all members of the Discord server. **Harassment and bullying are not allowed in any form** and may result in you being muted or removed from the server after warning has been issued. Use appropriate language in discussions.

### **2. Follow Discord's Rules:**

Don't do anything that would get yourself or this server banned from Discord.

[You can find the full list of Disc](https://discord.com/guidelines)ord's community guidelines here: <https://discord.com/guidelines>

### **3. Stay Relevant:**

As this server serves as the primary communications channel for

NTU MUN, we urge participants to keep the discussion relevant. This would help other participants keep track of discussions and ongoing events.

Please refrain from discussing irrelevant topics, things that would break laws, spamming others, and / or advertising for personal benefit. Should any other user(s) harass you in any form via private messaging, please inform the moderators or the Secretariat.

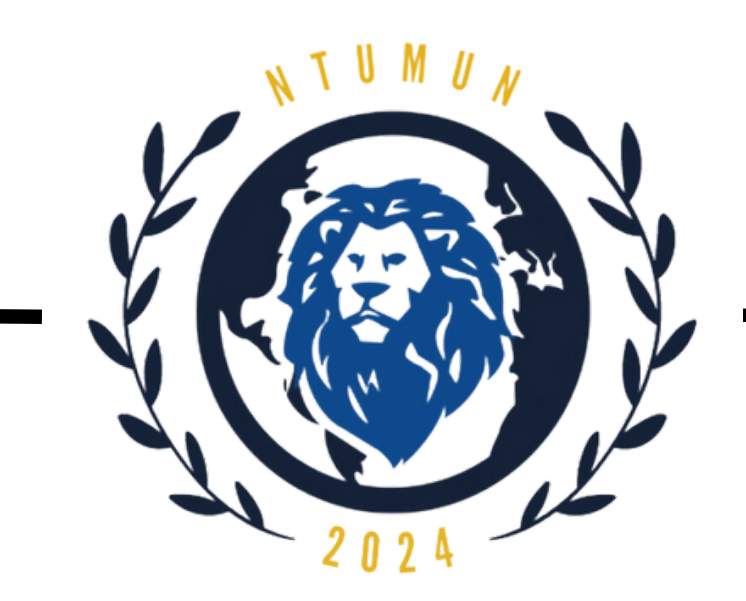

### **Discord Server Rules**

**Please observe the following rules when conducting yourself on the server.**

### **4. Appropriate Profiles:**

Make sure you rename yourself in the category you were assigned to in the format of "FirstName - COUNCIL".

Ensure profile pictures are appropriate. Any profile names or pictures containing inappropriate or offensive material will not be permitted and appropriate action will be taken.

### **5. Approach Staff or Secretariat for Questions:**

If you have any doubts regarding the use of the discord server or the conference in general, feel free to approach the Secretariat and / or respective Chairs for assistance.

We look forward to your support in having an enjoyable, enriching,

#### safe and comfortable MUN experience for all!

### **Liaison & Delegate Affairs**

Email: contact@ntumun.com Example of problems/queries: When will i receive council and country allocations?

### **Acade[mics](mailto:academics@ntumun.com)**

Email: [academics@ntumun.com](mailto:academics@ntumun.com) Example of problems/queries: Are pre-written resolutions allowed?

### **Opera[tions & Events](mailto:opsandevents@ntumun.com)**

Email: [opsandevents@ntumun.com](mailto:opsandevents@ntumun.com)

Example of problems/queries:

My zoom app is lagging. I am unable to access the zoom meeting.

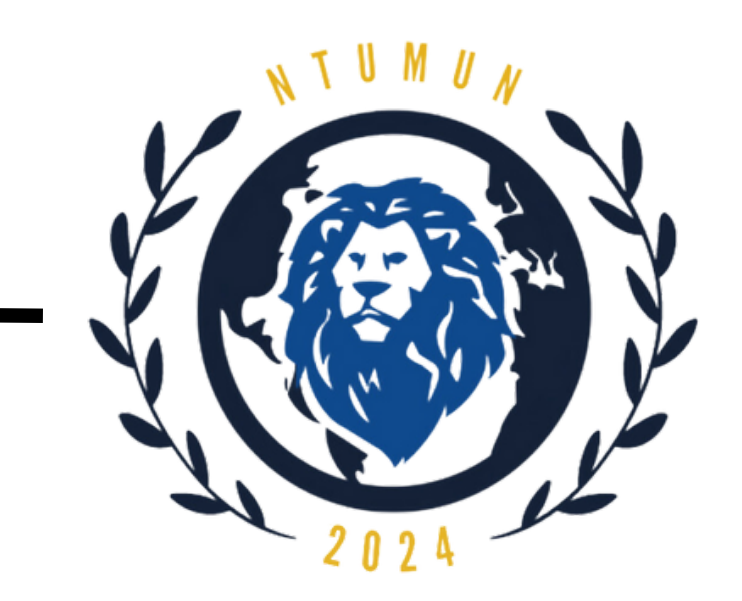

### **Contact information**